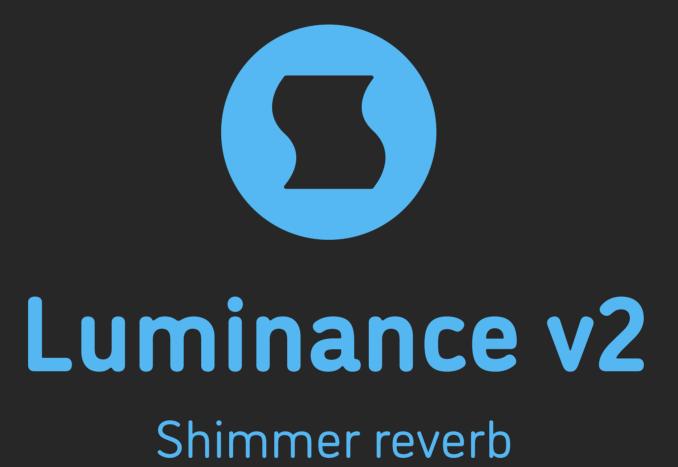

**AAX** + **AU** + **VST** effect plugin for Mac and Windows Designed and developed by **Sinevibes** ©2018-2021

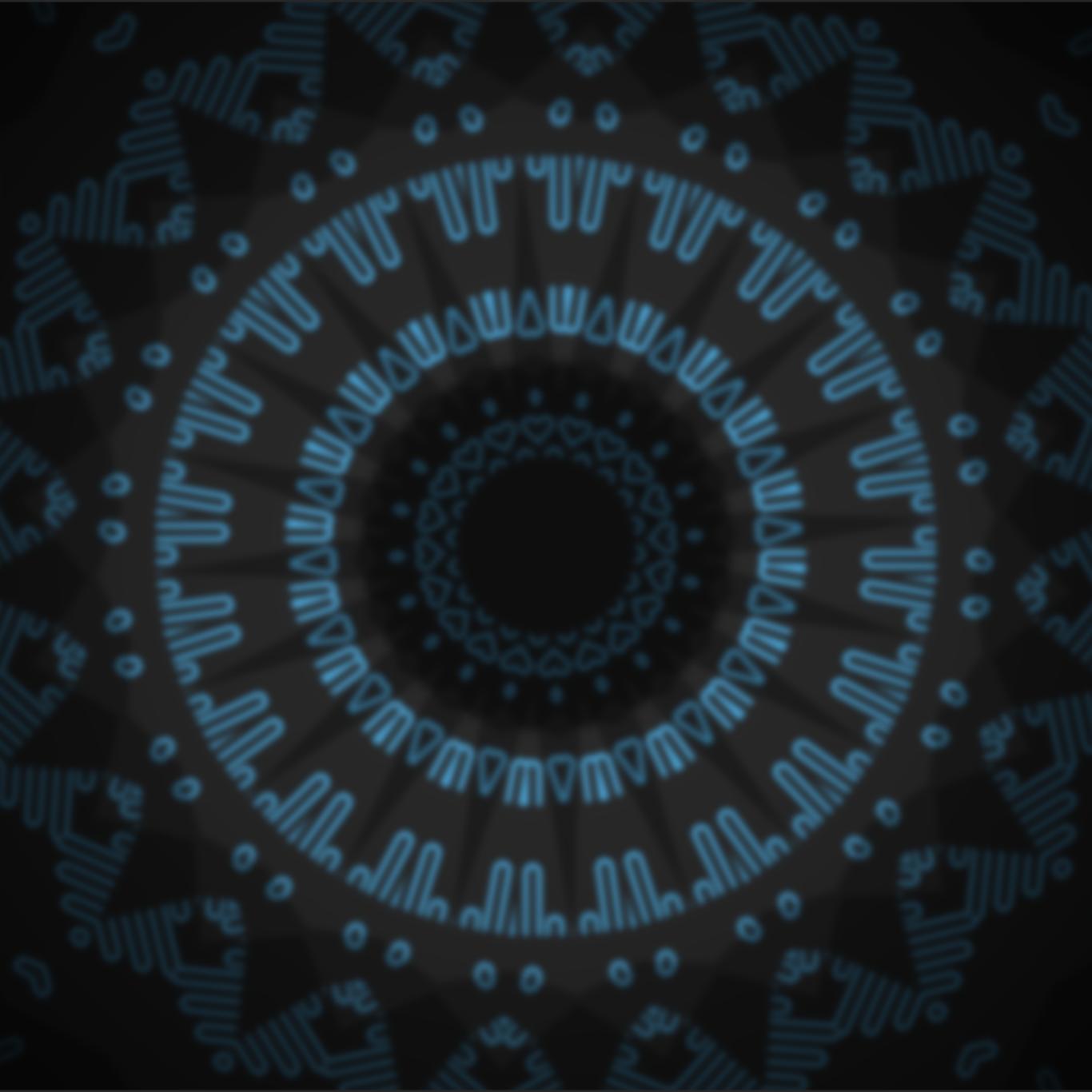

## INTRODUCTION

**Luminance** is a plugin for creating "shimmer reverb" effects - unreal acoustic space simulations which gradually pitch-shift the reverberation tail upwards or downwards. It is a novel take on this highly coveted effect, based on a modern feedback delay network design with a built-in granular pitch shifter, and featuring many original tricks such as alternating-phase time scale modulation. Thanks to the unique, meticulously executed tuning of its individual components, **Luminance** possesses a fresh and highly musical character: it smoothly follows the original melodic content and creates a gorgeously beautiful background sound layer reminiscent of a dreamy symphony of strings or pipe organs – with organic depth and expansive stereo field.

#### **SOUND ENGINE**

- Reverb engine based on 8x8 feedback delay network with spline interpolation and smoothly variable time scale
- Granular pitch shifter and two-pole low-pass filter for shimmer effect shaping
- Sine generator for time scale modulation, with unique alternating-polarity routing
- Additional pre-delay stage
- Lag filters on all continuous parameters for smooth, click-free adjustment
- Supports mono > mono, mono > stereo, and stereo > stereo channel configurations

#### **GRAPHIC INTERFACE**

- Color-coded graphic elements
- Consistent name, mapping, value, and unit implemented for all parameters in both graphic user interface and host control/automation
- Built-in preset management functions
- Supports window size scaling up to 200%

### **SYSTEM REQUIREMENTS**

- 64-bit Mac computer with Intel or Apple processor, running macOS 10.9 or later, plus a host application with support for AU, AAX, or VST3 plugins
- 64-bit PC computer with x86 processor, running
  Windows 8.1 or later, plus a host application with support for AAX or VST3 plugins

## **INTERFACE**

**Luminance** features a fully vector-based interface, with color-coded elements for effective visual grouping. The interface allows you to change its window size from 0.8x to 2x in 20% increments. The last size you set is stored in a preference file and is recalled the next time **Luminance** is loaded.

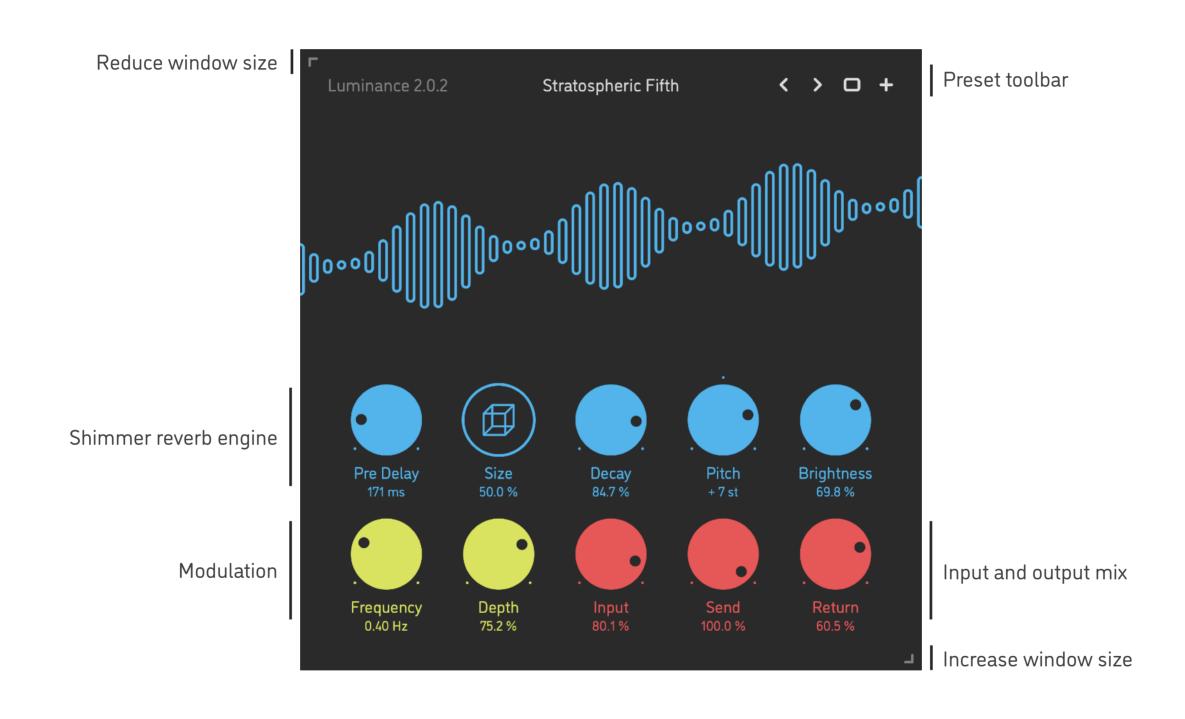

- Hold shift and drag a knob to adjust the parameter with increased resolution.
- Use option-click (Mac) or alt-click (Windows), or double-click any knob to recall its default parameter value.
- To fully initialize all plugin's parameters, load the preset named Default from either Factory or User bank.

## **PARAMETERS**

| Pre Delay  | 0 1000 ms            | Additional delay applied onto the signal before it's sent into the reverb                                                                          |
|------------|----------------------|----------------------------------------------------------------------------------------------------|
| Size       | 0 100 %              | Relative size of the reverb space: internally, this parameter proportionally scales the individual delay times in the feedback delay network (FDN) |
| Decay      | 0 100 %              | Relative time duration of the reverb decay                                                                                                    |
| Pitch      | -12 +12<br>semitones | Amount of pitch shift applied inside the FDN                                                                                                    |
| Brightness | 0 100 %              | Relative cutoff frequency of a low-pass damping filter inside the FDN                                                                              |
| Frequency  | 0.05 5 Hz            | Sine wave modulation generator frequency                                                                                                    |
| Depth      | 0 100 %              | Amount of time modulation applied onto the reverb space                                                                                            |
| Input      | 0 100 %              | Dry input signal level                                                                                                    |
| Send       | 0 100 %              | Amount of dry input signal being sent into the reverb engine                                                                                       |
| Return     | 0 100 %              | Wet output level of the reverb engine                                                                                                    |

## **PRESETS**

**Luminance** features simple built-in functions for saving and loading presets, as well as for quickly switching between presets within the same bank. All these functions are accessed via the top toolbar.

#### Preset Name

Click the preset name in the top center to show open file dialog with the list of presets in the current bank. Use *command-click* (Mac) or *control-click* (Windows) on the preset name to reveal the actual file.

- Switch to the previous preset in the current bank. The current bank is automatically set to wherever the last preset was loaded from.
- > Switch to the next preset in the current bank.
- Show open file dialog with the list of preset banks. By default, the plugin includes two banks: *Factory* and *User*. However, you can freely create additional banks simply by creating new subfolders.
- Save current preset. Please note: due to the limitations of the typeface, you can only use latin letters when naming your presets

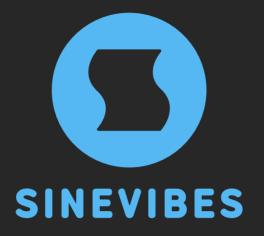

# ROCKET FUEL FOR YOUR CREATIVITY